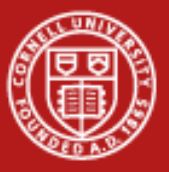

**Cornell University Center for Advanced Computing** 

# **Data Analysis with MATLAB**

Steve LantzSenior Research AssociateCornell CAC

*Workshop: Data Analysis on Ranger, October 12, 2009*

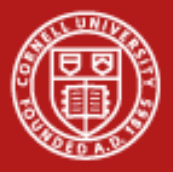

## **MATLAB Has Many Capabilities for Data Analysis**

#### •Preprocessing

- Scaling and averaging
- –Interpolating and decimating
- Clipping and thresholding
- Extracting sections of data
- Smoothing and filtering
- • Applying numerical and mathematical operations
	- Correlation
	- Basic statistics and curve fitting
	- Fourier analysis and filtering
	- Matrix analysis
	- 1-D peak, valley, and zero finding
	- Differential equation solvers

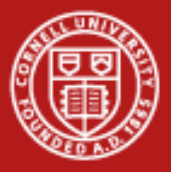

## **Toolboxes for Advanced Analysis Methods**

- •Curve Fitting
- •Filter design
- •**Statistics**
- •Communications
- •**Optimization**
- •**Wavelets**
- •**Spline**
- •Image processing
- •Symbolic math
- •Control system design
- •Partial differential equations
- •Neural networks
- •Signal processing
- •Fuzzy logic

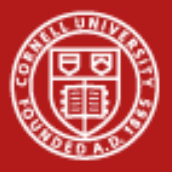

## **Workflow for Data Analysis in MATLAB**

#### •Access

- Data files in all kinds of formats
- Software by calling out to other languages/applications
- Hardware using the Data Acquisition Toolbox, e.g.
- •*Pre-process… Analyze… Visualize…*
- • Share
	- Reporting (MS Office, e.g.) can do this with touch of a button
	- Documentation for the Web in HTML
	- –Outputs for design
	- Deployment as a backend to a Web app
	- Deployment as a GUI app to be used within MATLAB

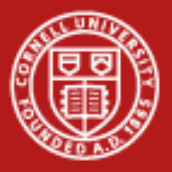

## **A Plethora of Routines for File-Based I/O**

- • High Level Routines
	- LOAD/SAVE
	- UIGETFILE/UIPUTFILE
	- UIIMPORT/IMPORTDATA
	- TEXTSCAN
	- XMLREAD/XMLWRITE
	- CSVREAD
	- DLMREAD/DLMWRITE
	- XLSREAD
	- IMREAD
- •See "help iofun" for more
- Low Level Common Routines
	- FOPEN/FCLOSE
	- FSEEK/FREWIND
	- FTELL/FEOF
- Low Level ASCII Routines
	- FSCANF/FPRINTF
	- SSCANF/SPRINTF
	- FGETL/FGETS
- • Low Level Binary Routines
	- FREAD/FWRITE

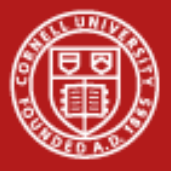

### **Example: Importing Data from a Spreadsheet**

- $\bullet$  Available functions: xlsread, dlmread, csvread
	- To see more options, use the "function browser button" that appears at the left margin of the command window
- • Demo: Given beer data in a .xls file, use linear regression to deduce the calorie content per gram for both carbohydrates and alcohol

```
[num,txt,raw] = xlsread('BeerCalories.xls')
y = num(:, 1)x1 = num(:,2)
x2 = num(:, 4)m = regress(y,[x1 x2])
plot([x1 x2]*m,y)
hold onplot(y,y,'r')
```
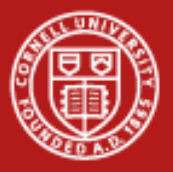

## **Lab: Setting Data Thresholds in MATLAB**

- • Look over count\_nicedays.m in the lab files
	- Type "help command" to learn about any command you don't know
	- –By default, "dlmread" assumes spaces are the delimiters
	- –Note, the pair of "find" commands does the thresholding
	- – Here, the .\* operator (element-by-element multiplication) is doing the job of a logical "AND"
	- Try calling this function in Matlab, supplying a valid year as argument
- • Exercises
	- Let's say you love hot weather: change the threshold to be 90 or above
	- Set a nicedays criterion involving the *low* temps found in column 3
	- Add a line to the function so it calls "hist" and displays a histogram

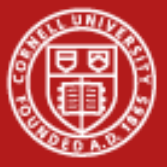

#### **The Function count\_nicedays**

```
function nicedays = count_nicedays( yr )
%COUNT_NICEDAYS returns number of days with a high between 70 and 79.
% It assumes data for the given year are found in a specific file
% that has been scraped from the Ithaca Climate Page at the NRCC.
```

```
% validateattributes does simple error checking –
% e.g., are we getting the right datatype
validateattributes(yr,{'numeric'},{'scalar','integer'})
filenm = sprintf('ith%dclimate.txt',yr);
result = dlmread(filenm);
indexes = find((result(:,2)>69) .* (result(:,2)<80));
nicedays = size(indexes,1);
```
**end**

•What if we wanted to compute several different years in parallel?...

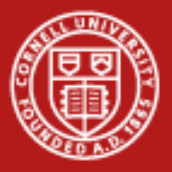

## **How to Do Parallel Computing in MATLAB**

- • Core MATLAB already implements multithreading in its BLAS and in its element-wise operations
- • Beyond this, the user needs to make changes in code to realize different types of parallelism, in order of increasing complexity:
	- Parallel for loops (parfor)
	- Codistributed arrays, for big-data parallelism
	- Parallel code constructs and algorithms in the style of MPI
- • The user's configuration file determines where the workers run
	- Parallel Computing Toolbox take advantage of multicores, up to 8
	- –Distributed Computing Server - use computer cluster (or local cores)

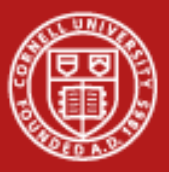

#### **Access to Local and Remote Parallel Processing**

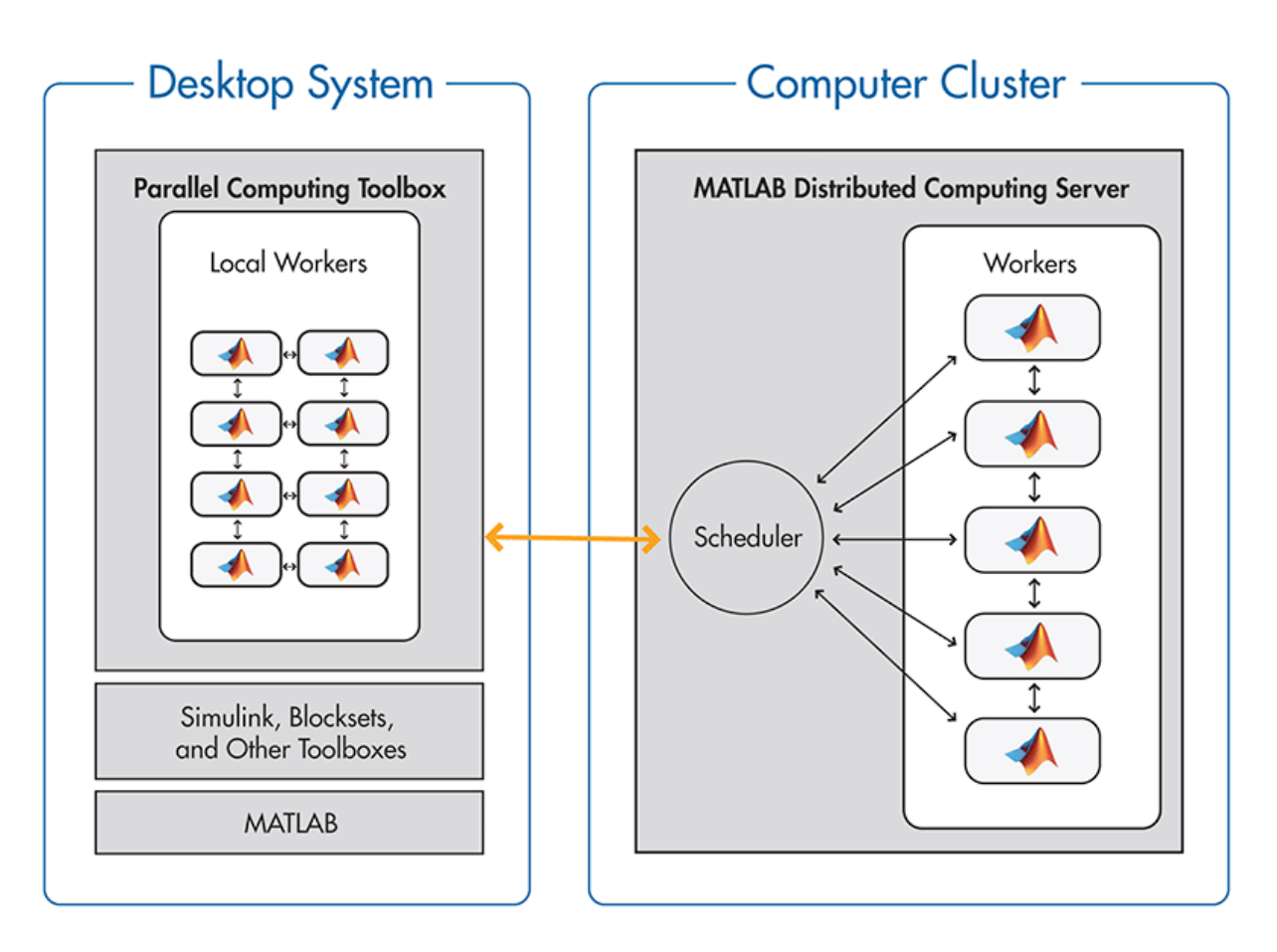

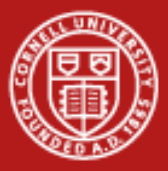

## **Dividing up a Loop Among Processors**

```
for i=1:3count_nicedays(2005+i)
end
```
• Try the above, then try this easy way to spread the loop across multiple processors (note, though, the startup cost can be high):

```
matlabpool
parfor i=1:3
count_nicedays(2005+i)
end
```
• Note, matlabpool starts extra copies of matlab.exe which do not count against the license; the size of this worker pool is set by the default "local" configuration - usually it's 4, but it can go up to 8

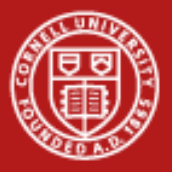

### **What is** *parfor* **Good for?**

- • It can be used for *data parallelism*, where each thread works on independent subsections of a matrix or array
- • It can be used for certain kinds of *task parallelism*, e.g., by doing a parameter sweep, as in our example ("parameter parallelism?")
- • Either way, all loop iterations must be totally independent
	- Totally independent = "embarrassingly parallel"
- •Mlint will tell you if a particular loop can't be parallelized
- • Parfor is exactly analogous to "parallel for" in OpenMP
	- In OpenMP parlance, the scheduling is "guided" as opposed to static
	- – This means N threads receive many chunks of decreasing size to work on, instead of simply N equal-size chunks (for better load balance)

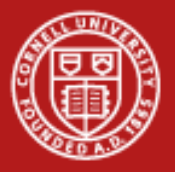

### **How to Do Nearly the Same Thing Without PCT**

- • Create a MATLAB .m file that takes one or more input parameters – The parameter may be the name of an input file, e.g.
- • Use the MATLAB C/C++ compiler (mcc) to convert the script to a standalone executable
- • Run N copies of the executable on an N-core machine, each with a different input parameter
	- In Windows, this can be done with "start /b"
- • For fancier process control or progress monitoring, use a scripting language like Python
- • This technique can even be extended to a cluster
	- mpirun can be used for remote process initiation, even though we're not using MPI
	- The Matlab runtimes (dll's) must be available on all cluster machines

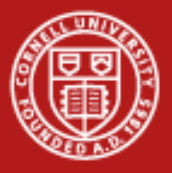

### **Advanced Parallel Data Analysis**

- • Over 150 MATLAB functions have been overloaded to operate on codistributed arrays
	- Such arrays are actually split among mutliple MATLAB sessions
	- $-$  In the command window, just type the usual  $\mathsf{e}=\mathsf{d}^*\mathsf{c};$
	- Under the covers, the matrix multiply is executed in parallel using MPI
	- Some variables are cluster variables, while some are local
- • Useful for large-data problems that require distributed computation
	- How do we define large? 3 square matrices of size 6000 typically exceed available memory on one computer
- • Nontrivial task parallelism or even whole parallel algorithms can also be expressed
	- createTask(job... ), submit(job) for parallel tasks
	- – Many MPI functions have been given MATLAB bindings, e.g., labSendReceive, labBroadcast; these work on all datatypes

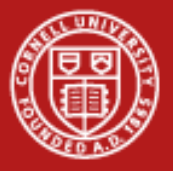

#### **Share Results**

- • Push the "publish" button to create html, doc, etc. from a .m file
	- Feature has been around 5 years or so
	- Plots become embedded as graphics
	- Section headings are taken from cell headings
- • Use cells to organize your work
	- Create cells in .m file by typing a %% comment
	- Cells can be re-run one at a time in the execution window if desired
	- Cells can be "folded" or collapsed so that just the top comment appears
- • Share the code in the form of a deployable application
	- Simplest: send MATLAB code (.m file, say) to colleagues
	- Use MATLAB compiler to create stand-alone exes or dlls
	- Use a compiler add-on to create software components for Java, .NET